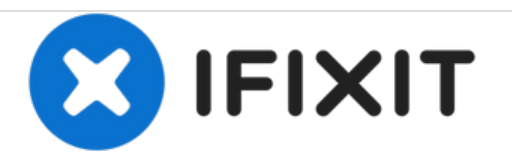

# **PowerBook G4 Titanium DVI Modem Replacement**

Written By: iRobot

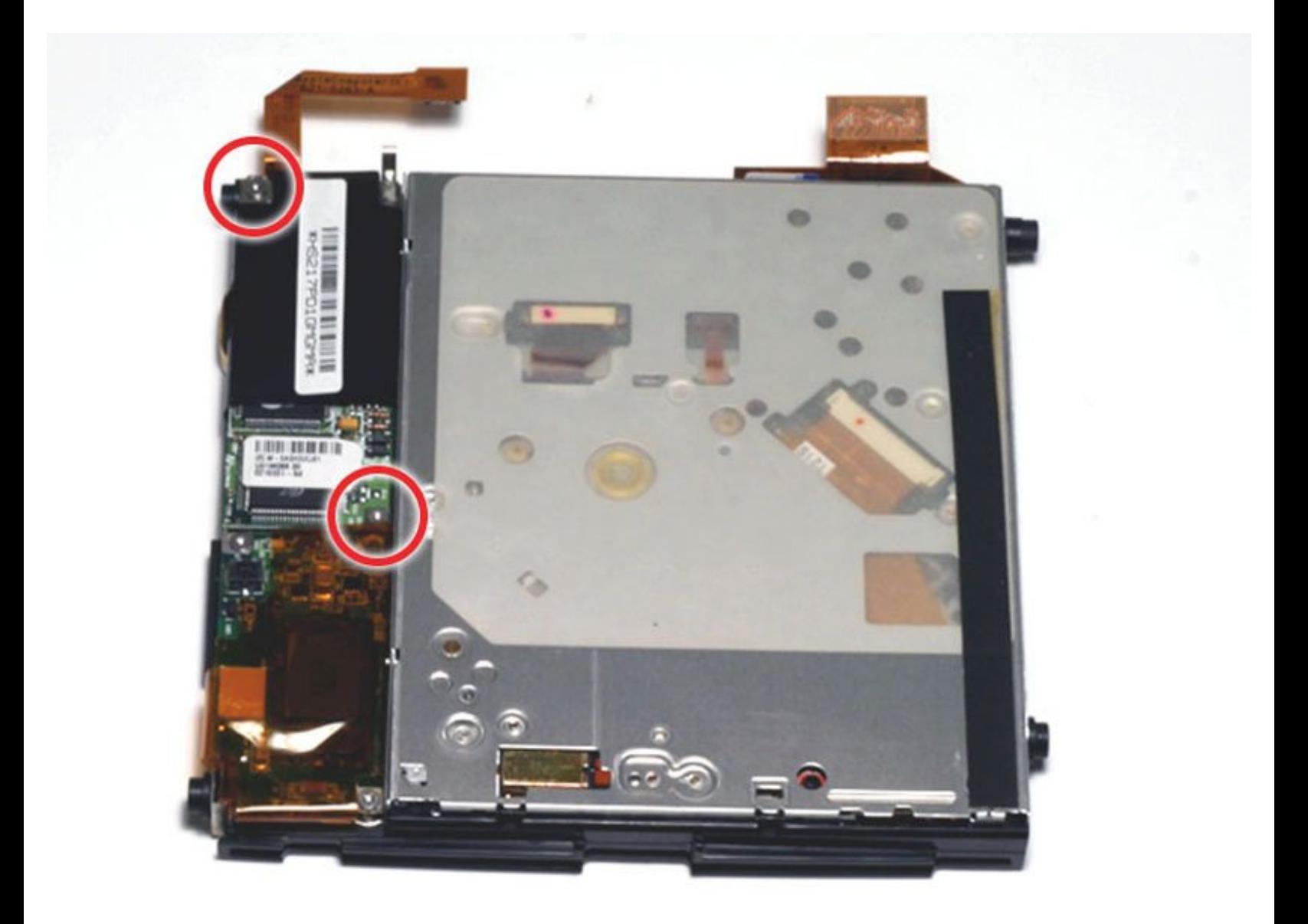

# **INTRODUCTION**

The 56k internal modem is attached to the optical drive and standard on all models.

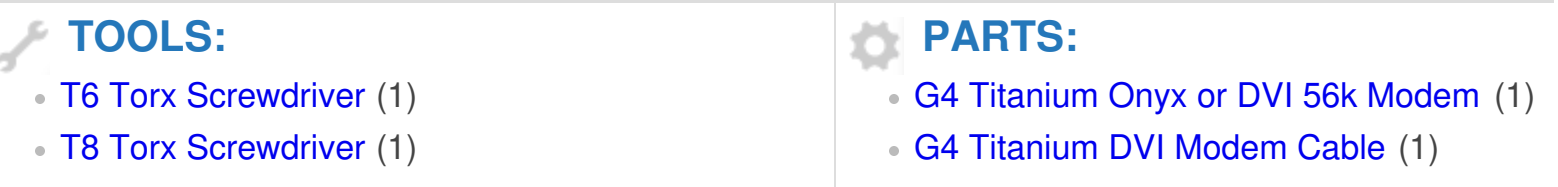

## **Step 1 — Battery**

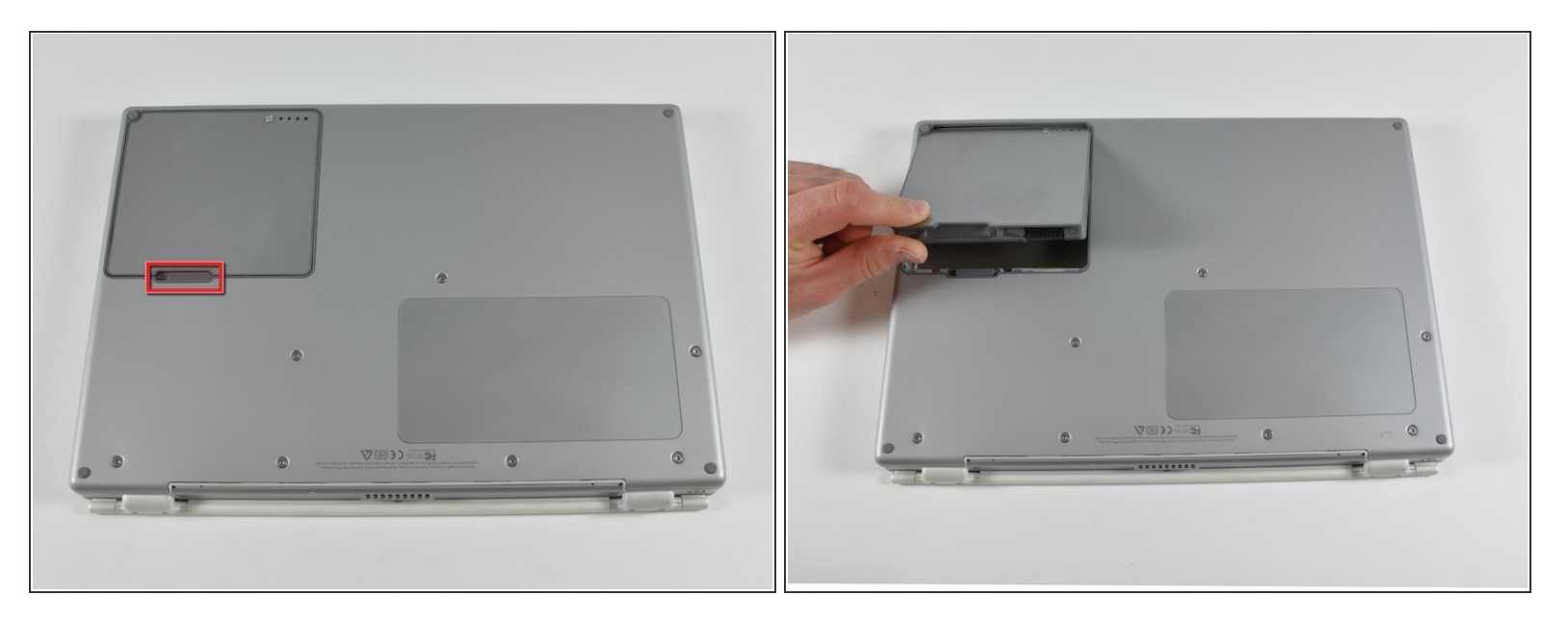

- Locate the battery release tab on the underside of the G4.
- Slide the battery release tab to the left and lift the battery out of the computer.

#### **Step 2 — Lower Case**

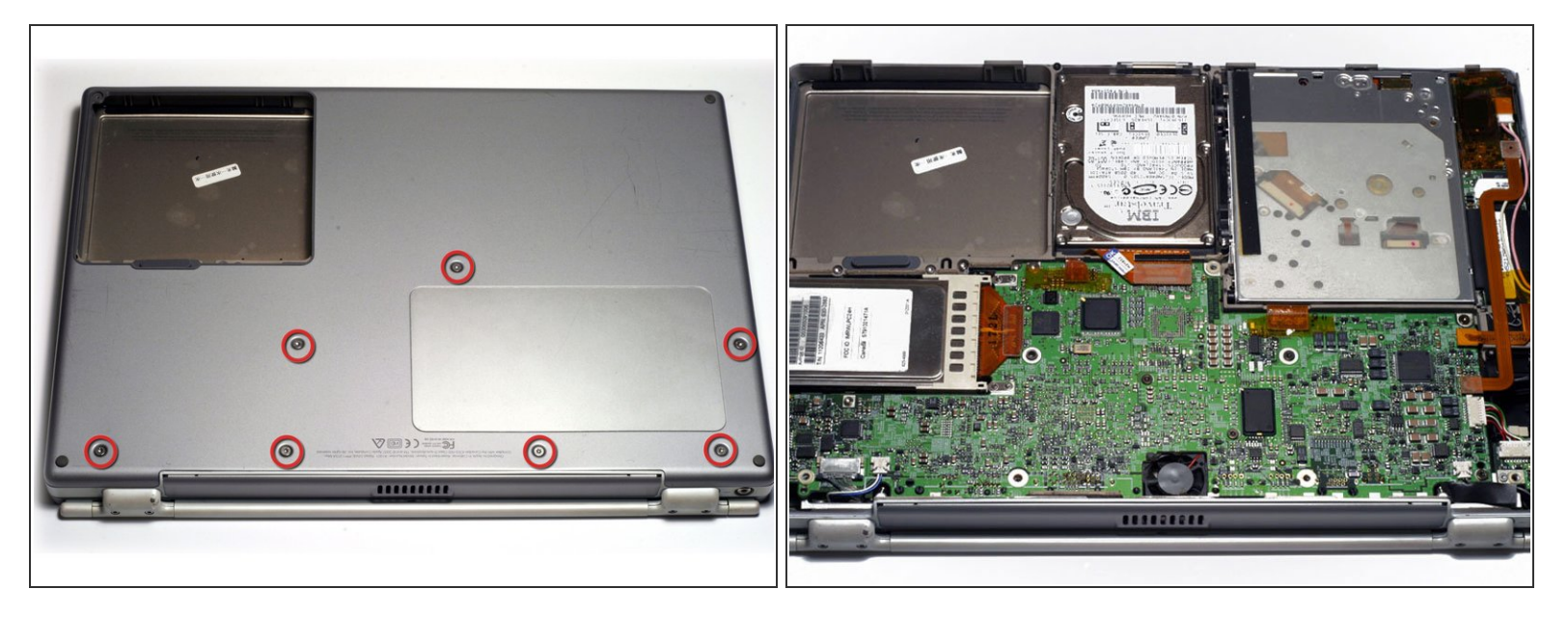

- Remove the seven T8 Torx screws from the lower case.
- Using your thumbs, slide the lower case toward the front of the computer.
- The lower case may stick in the front on a tab just above the center of the optical drive. Be careful as you work the case off, or you may break the thin strip of plastic just above the drive.  $\bullet$
- Lift the lower case off.

#### **Step 3 — Airport Card**

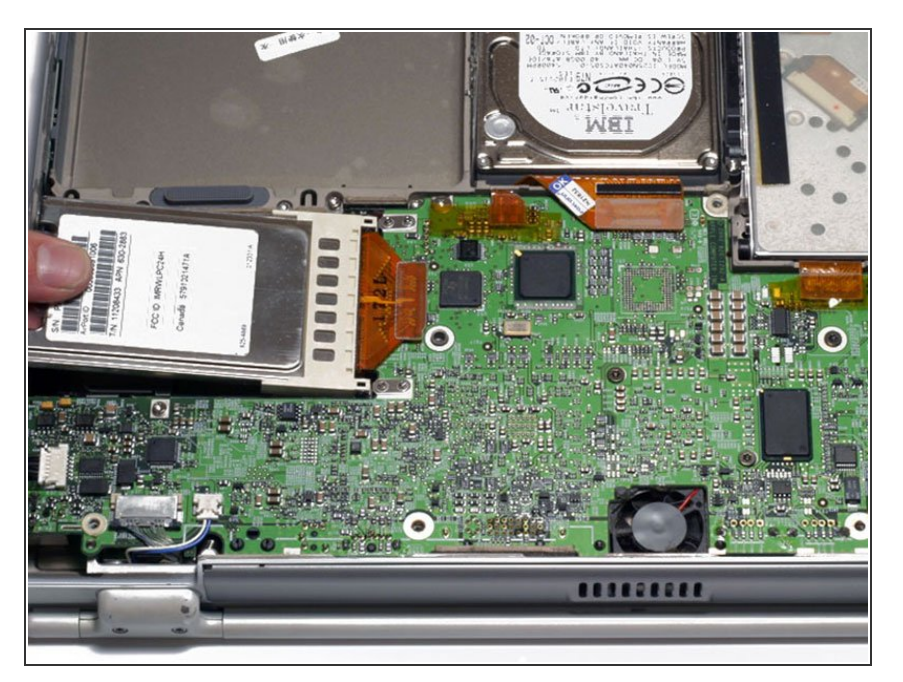

- Firmly grasp the plastic tab attached to the Airport card and pull up and to the left.  $\bullet$
- Disconnect the antenna cable from the left side of the Airport card.  $\bullet$

## **Step 4 — Hard Drive**

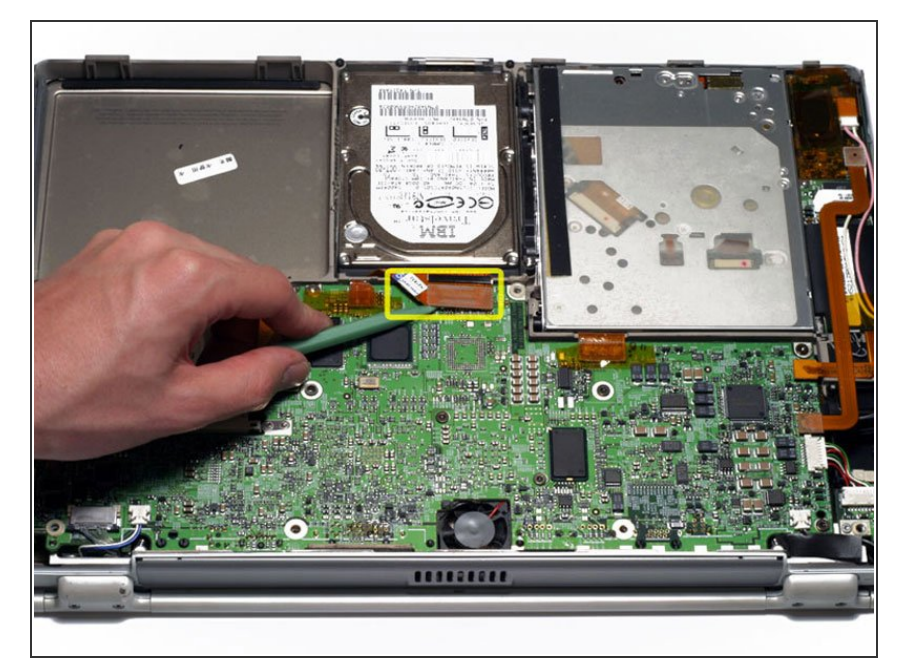

Disconnect the hard drive ribbon from the logic board using a spudger or the tip of your finger.  $\bullet$ 

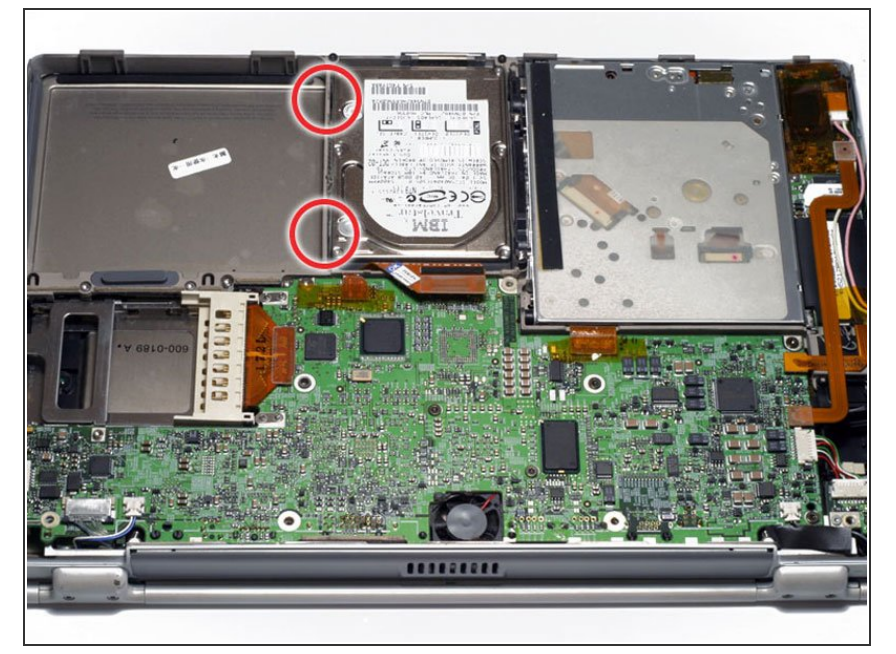

To free the hard drive, remove the two T8 Torx screws from the right wall of the battery housing.  $\bullet$ 

## **Step 6**

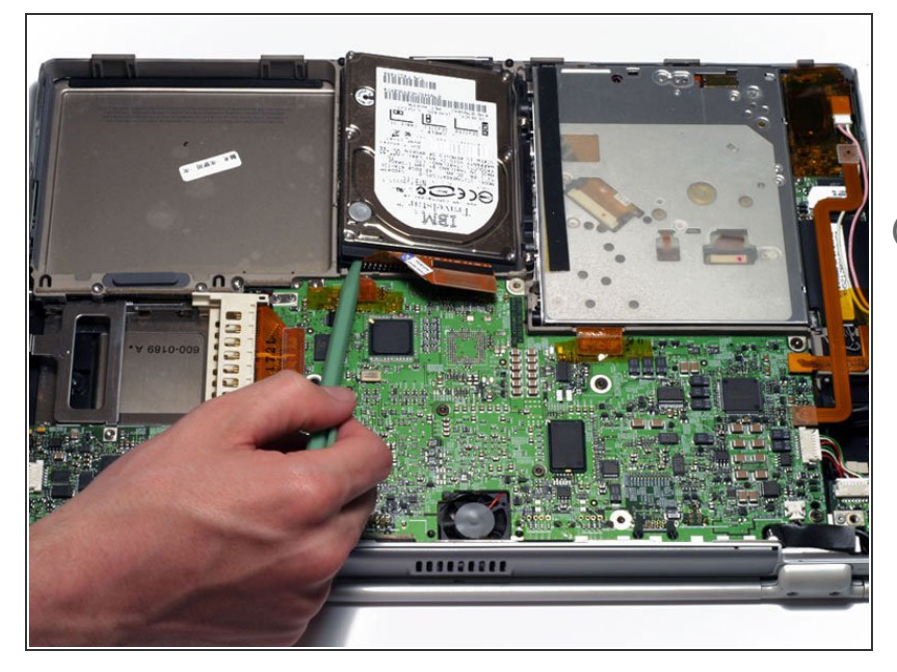

- Remove the hard drive by lifting the left edge up and out of the computer.  $\bullet$
- There are four rubber bumpers that fit over the hard drive screws. Ensure that these bumpers come out when you remove the hard drive.  $\Omega$

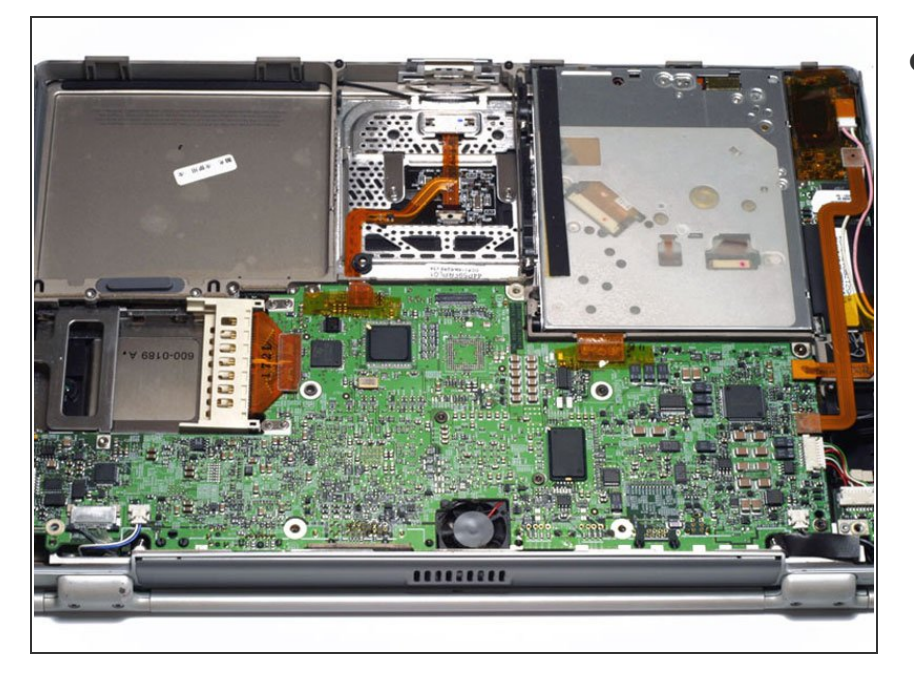

Your laptop should look approximately like this.  $\bullet$ 

## **Step 8 — Optical Drive Removal**

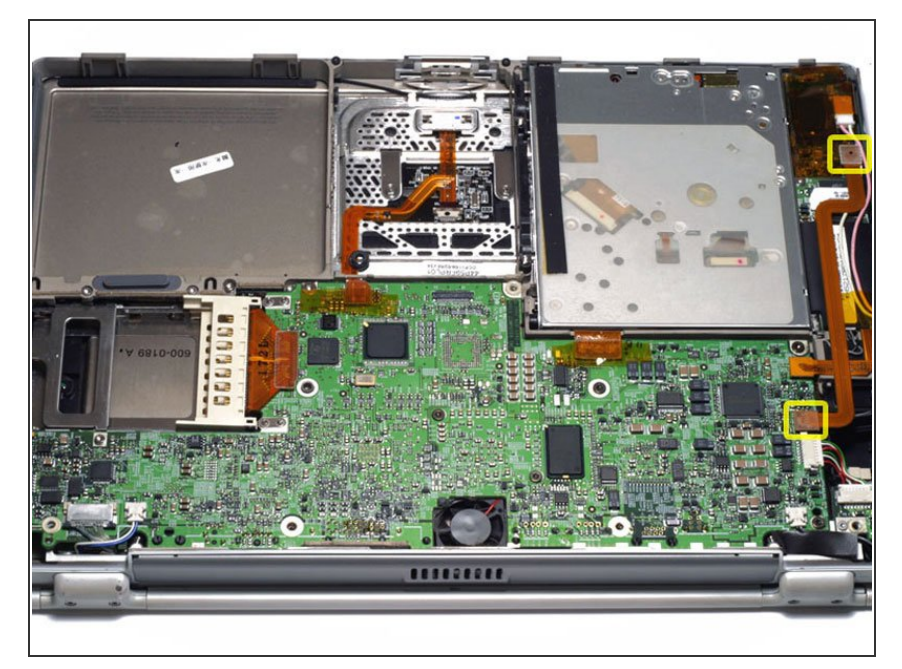

Disconnect and remove the indicated orange ribbon cable.  $\bullet$ 

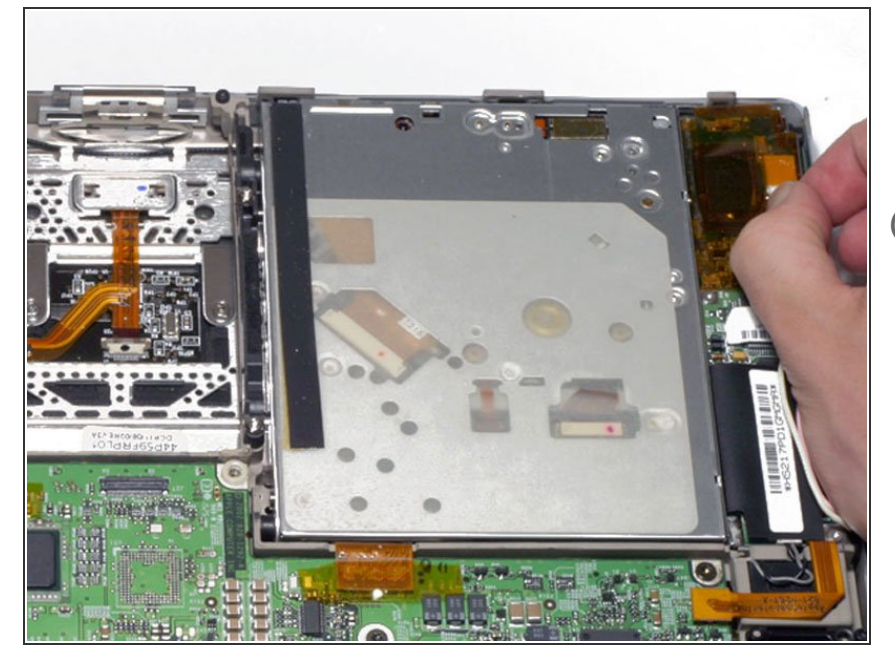

- Disconnect the pink and white inverter cable from the inverter board.  $\bullet$
- $(i)$  The display inverter has orange plastic shielding around it that looks similar to the tape used elsewhere within the computer. Do not remove the shielding from the inverter.

#### **Step 10**

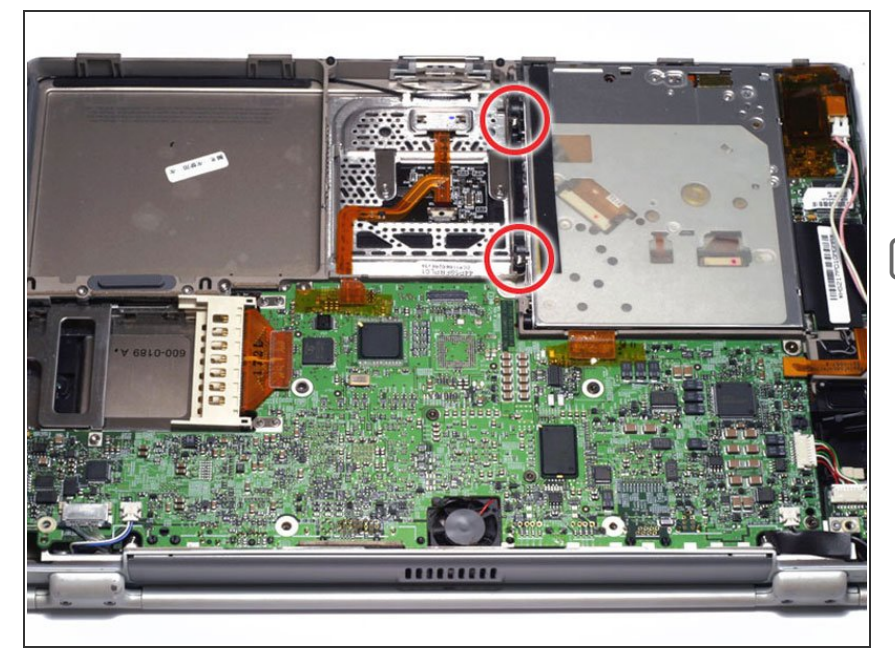

- Remove the two silver T8 Torx screws from the black plastic bar.  $\bullet$
- Lift the black plastic bar out.
- Reassembly will be significantly easier if you reseat the hard drive **before** returning the black bar to its place.  $\blacktriangleright$

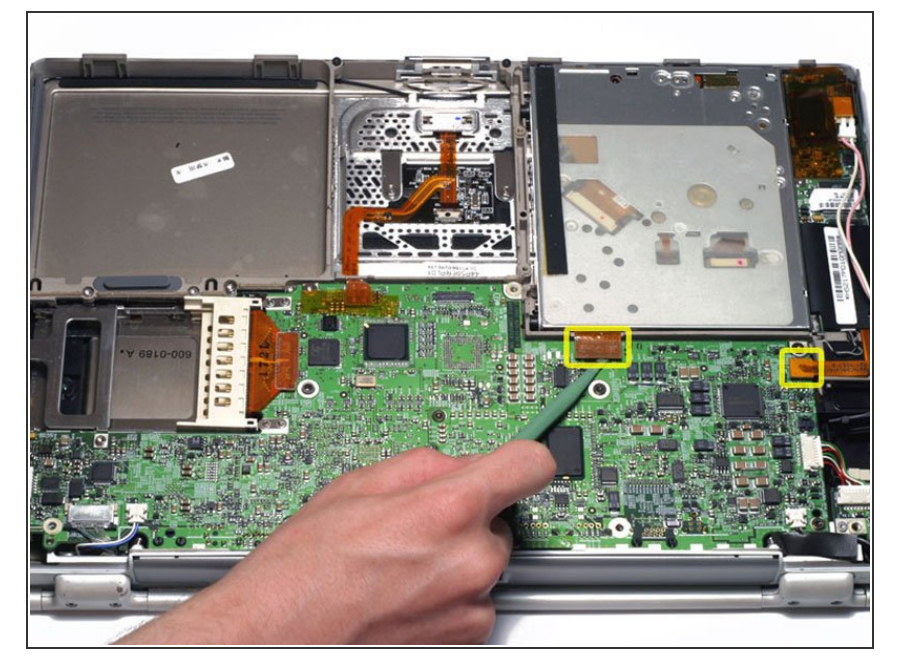

Disconnect the two orange connectors from the logic board, removing tape as necessary.  $\bullet$ 

## **Step 12**

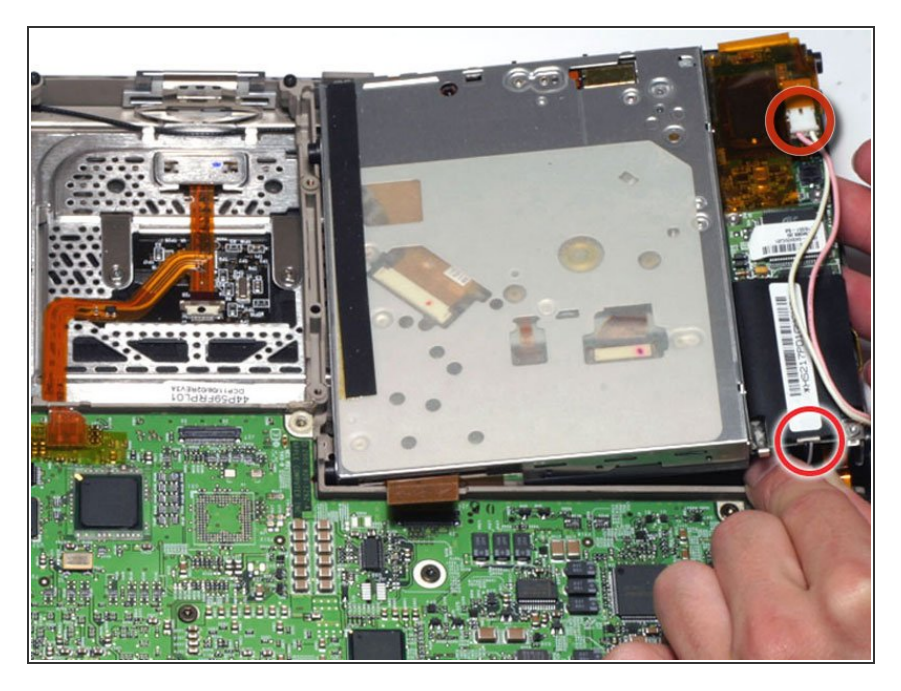

**Lift the drive up on the right side so** that you can access and disconnect the modem cable and inverter cable.

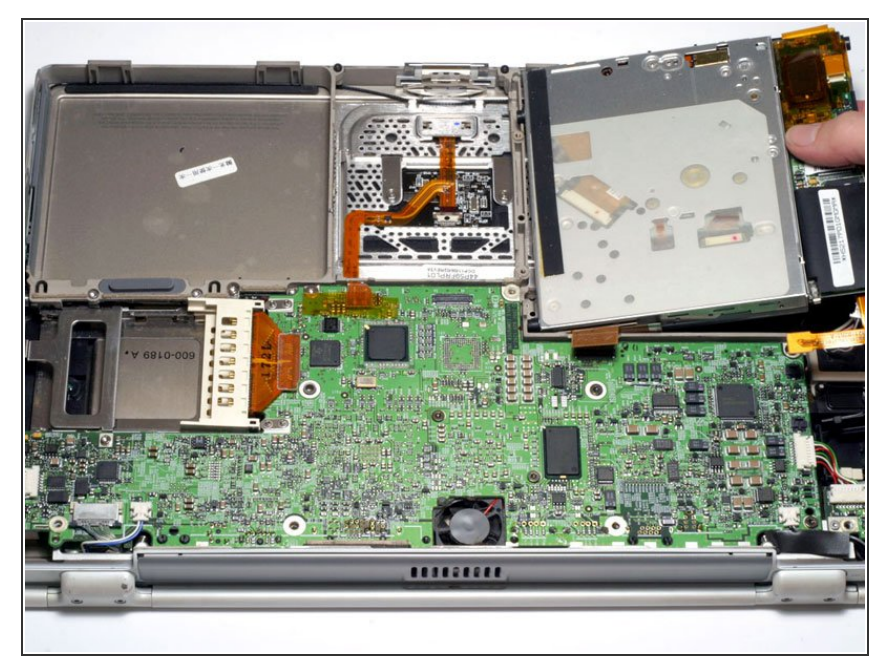

Remove the drive by lifting the right edge up and out of the computer.  $\bullet$ 

## **Step 14 — Modem**

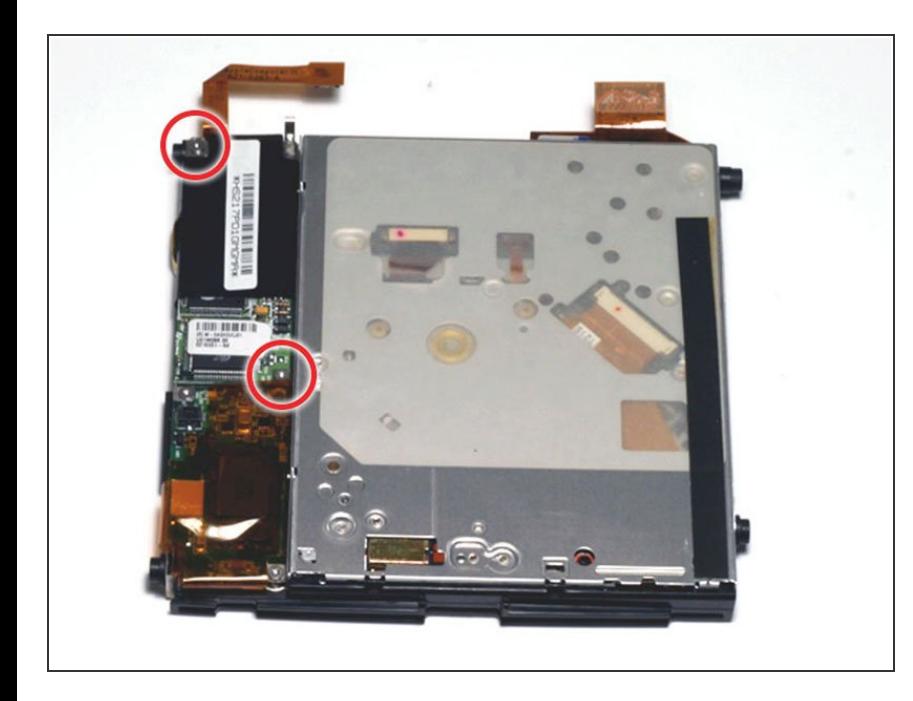

- Remove the two T6 Torx screws from the modem.  $\bullet$
- Lift the modem off the optical drive, carefully guiding the orange ribbon cable through the space in the drive mount.  $\bullet$

To reassemble your device, follow these instructions in reverse order.